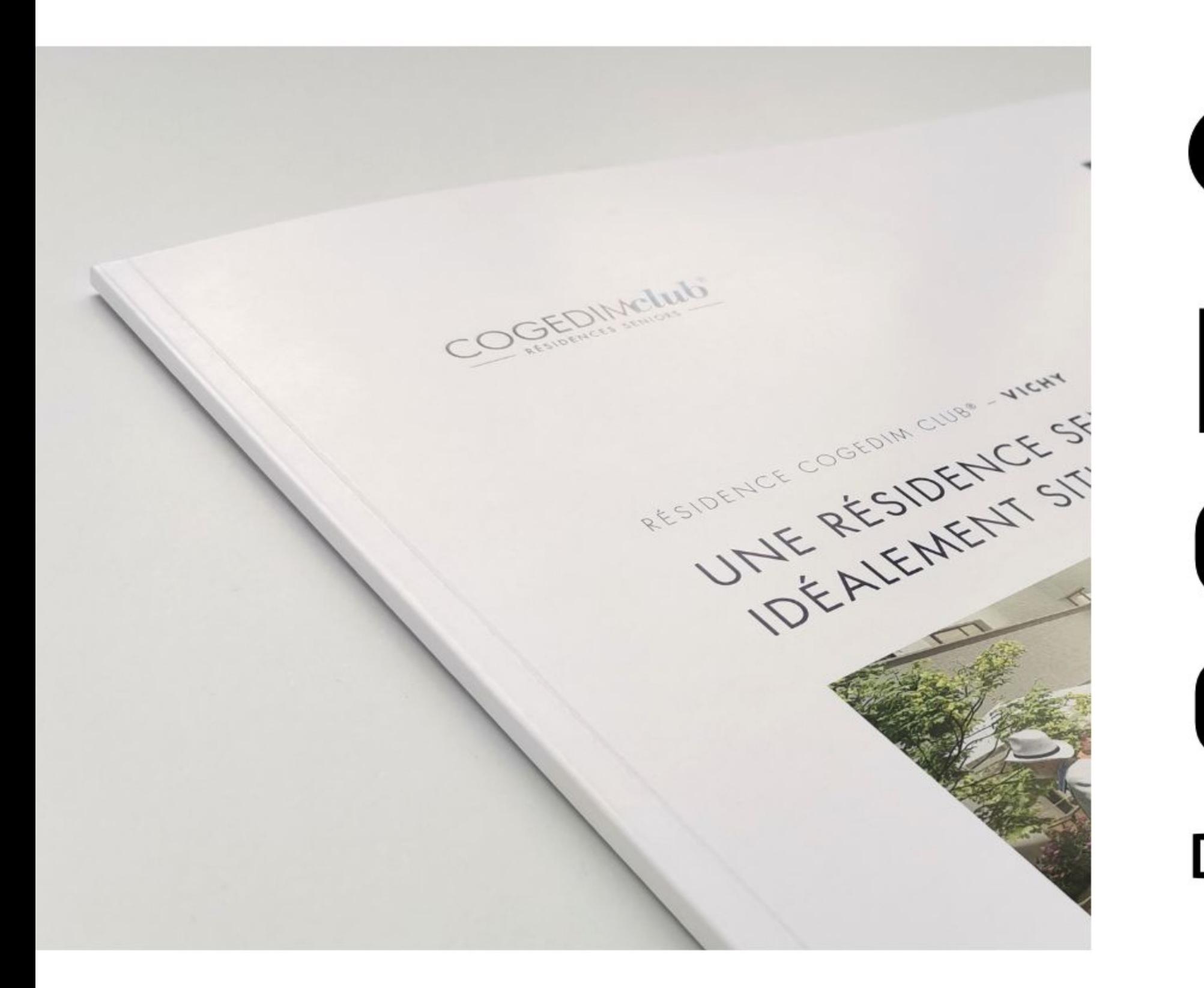

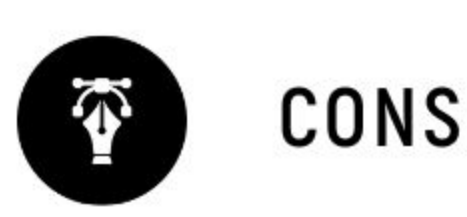

# Brochure dos carré collé **DOCUMENT MULTIPAGES**

### **CONSEILS TECHNIQUES**

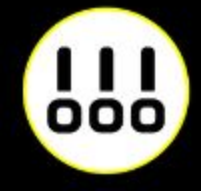

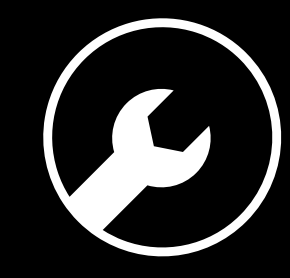

# **6 RÈGLES À RESPECTER**

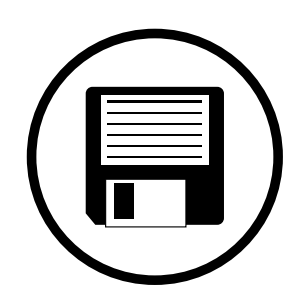

### **Zone de sécurité**

### **Fichiers acceptés**

### **Impression pleine page**

### **Typographie**

### **Colorimétrie**

### **Résolution des images**

Fichiers au format PDF (recommandé), Microsoft Office (.doc, .pub, .ppt..), Adobe (.psd, .indd, .ai..), JPEG, etc...

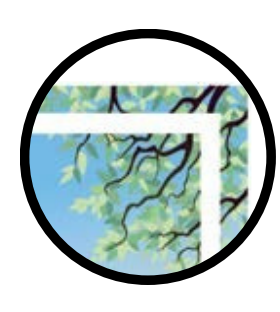

Aucun texte ou logo à moins de 3 mm du bord du document fini.

Pour une impression pleine page = format du document fini + 3 mm de fond perdu minimum tout autour

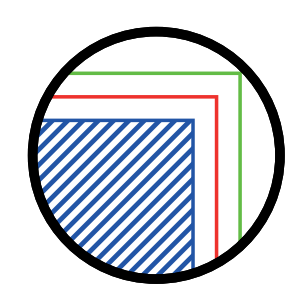

Résolution de 300 dpi conseillée *(pixel/pouce)*

*Mode CMJN recommandé Mode RVB accepté (attention vos fichiers seront convertis en CMJN, Il est possible que les couleurs changent)*

Pas de police en dessous du corps 5. Vectoriser les polices pour les fichiers Illustrator ou InDesign (Texte > Vectoriser).

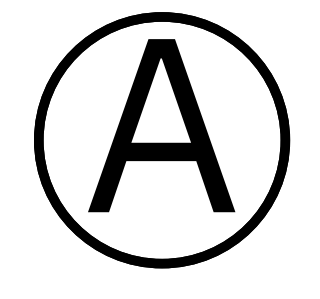

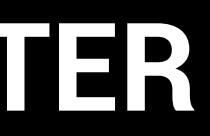

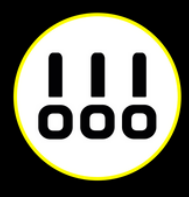

*Du côté de la reliure nous recommandons une zone de sécurité de 10mm. (18mm si perforation 2 ou 4 trous)*

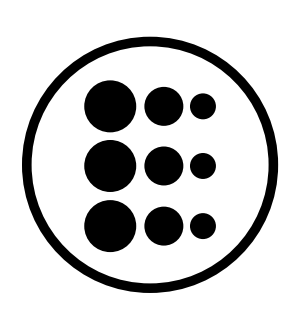

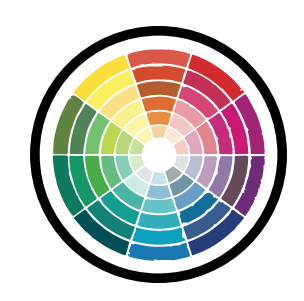

Les éventuelles pages blanches à l'intérieur de votre document doivent êtres comprises dans votre décompte de pages.

Pour une impression recto seule, il faut comptabiliser 1 page par feuille.

### **VOTRE DOCUMENT**

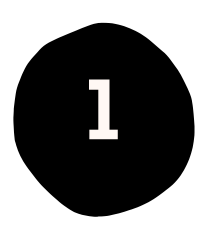

### **Calcul du nombre de pages L'impression Recto/Verso Présentation des pages et du nombre de feuilles**

Pour une impression recto/verso, il faut comptabiliser 2 pages par feuille (1 au recto et 1 au verso).

Fournissez à notre équipe votre document dans l'ordre de lecture en pages individuelles contenu dans un seul fichier (PDF recommandé).

Elles ne doivent pas être montées en double page.

Nous recommandons de choisir une impression recto/verso pour obtenir un document moins volumineux et plus écologique.

Pour une lisibilité optimale, nous recommandons de choisir un papier 100g minimum pour limiter les effets de transparence entre le recto et le verso.

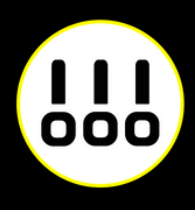

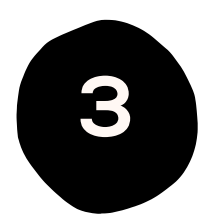

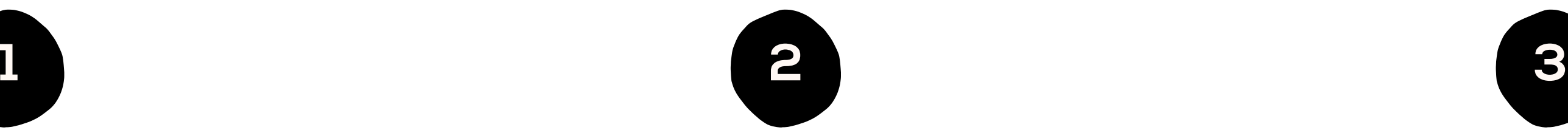

### **IMPRESSION PLEINE PAGE**

L'impression pleine page permet de donner du dynamisme à votre document en faisant "sortir" votre visuel de la page et en n'ayant aucun contour blanc. Pour imprimer un document pleine page, il faut fournir un fichier dont les pages comportent des fonds perdus.

Le fond perdu représente l'espace situé à l'extérieur de la page, dans lequel dépassent les couleurs et photos qui doivent aller jusqu'au bord du papier dans la version finale.

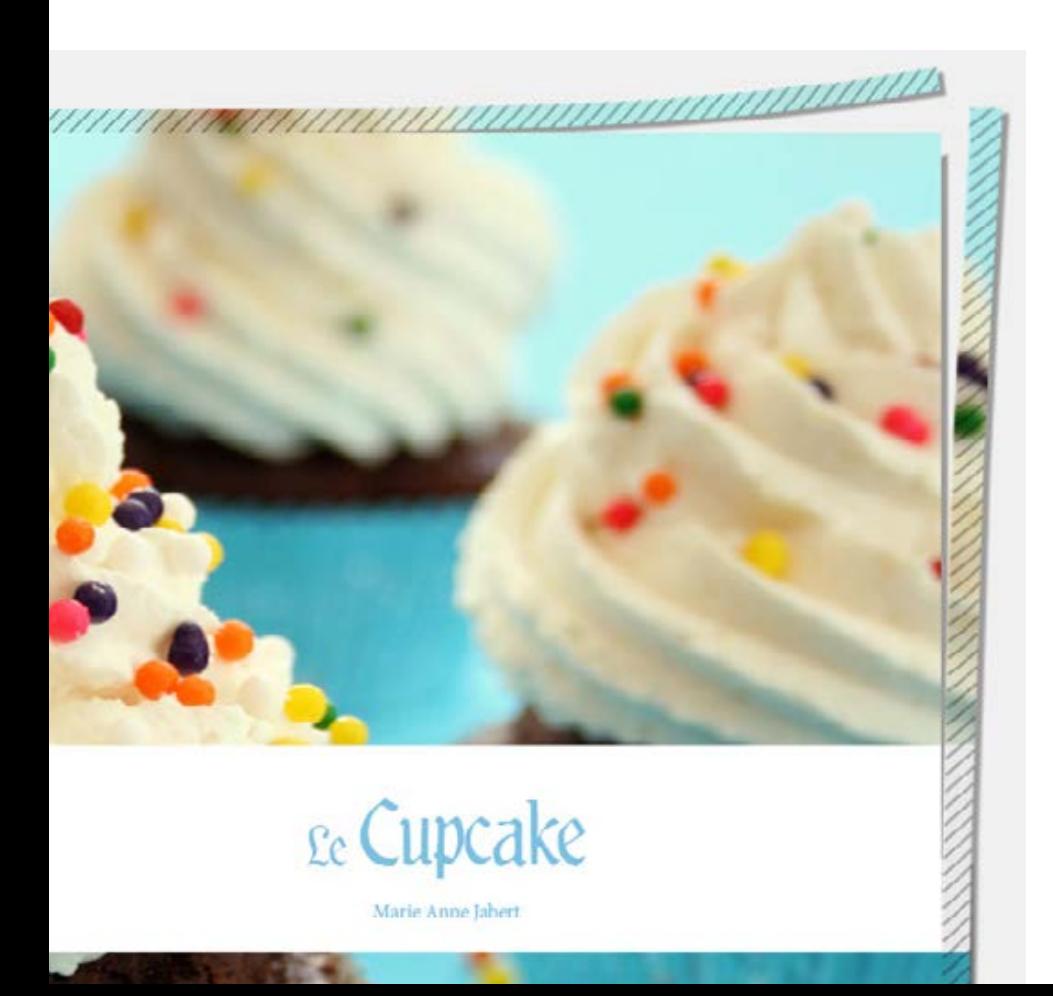

*Exemple d'un document avec fond perdu. La partie hachurée est coupée.*

*Votre document fini.*

*Comment créer des fonds perdu avec Photoshop, Illustrator, et InDesign.*

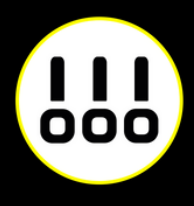

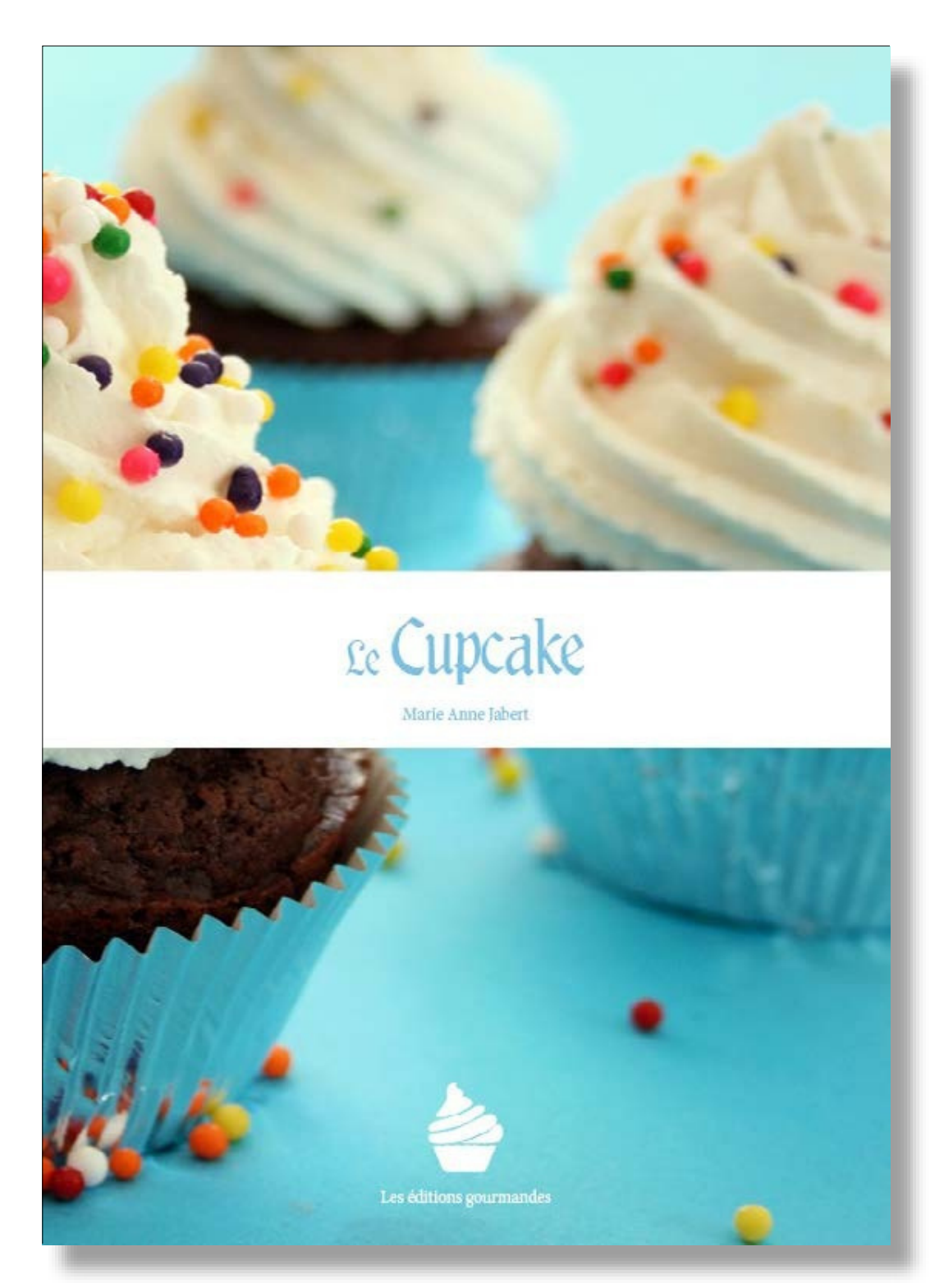

### **IMPRESSION PLEINE PAGE AVEC PHOTOSHOP**

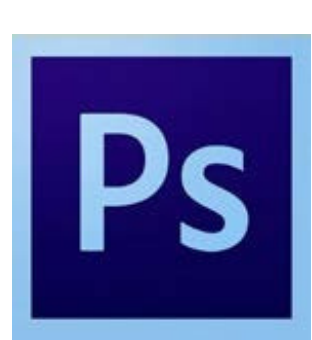

À la création de votre fichier, ajoutez 1cm (5 mm sur chaque bord) à la dimension finale de votre document.

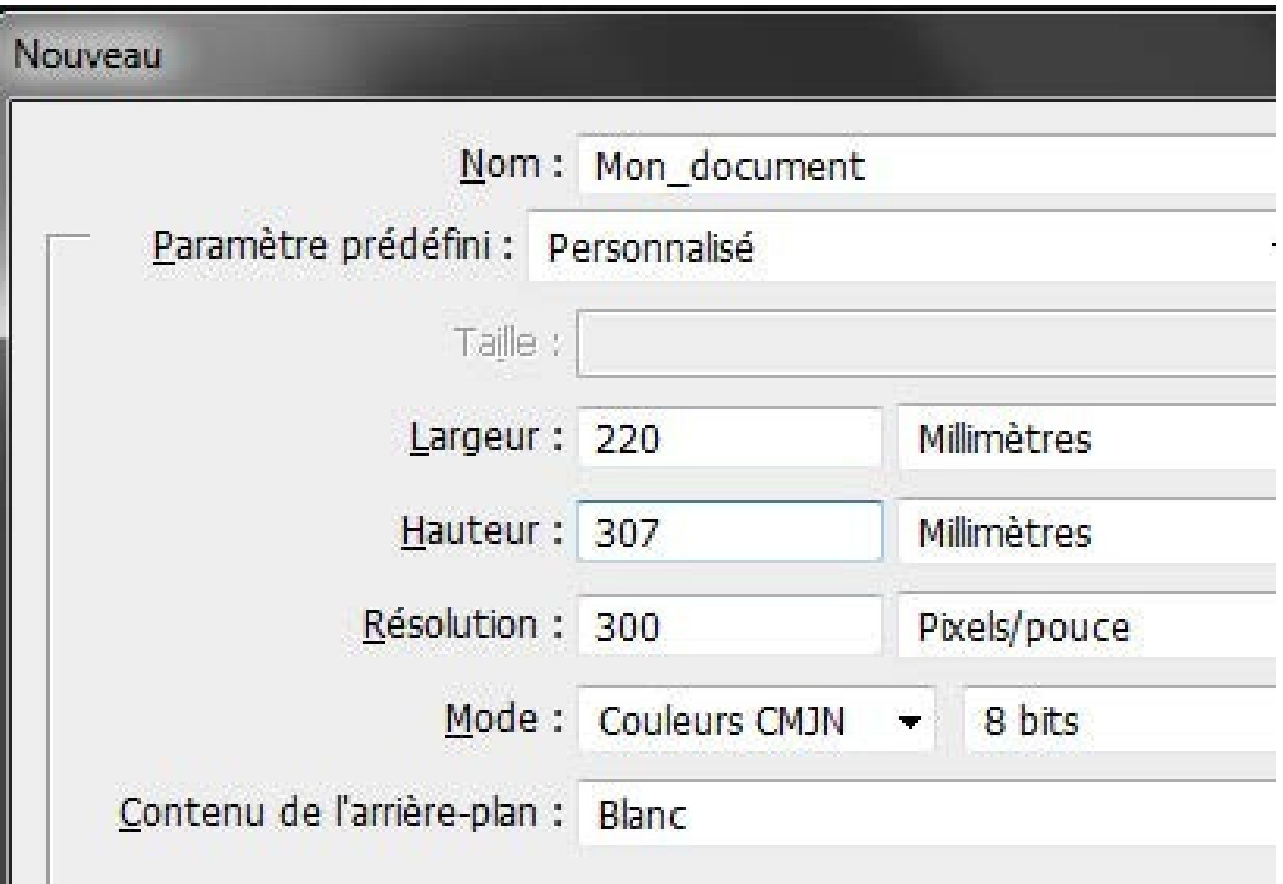

*Puis créez des repères (Affichage>Nouveau repère)* en entrant les mesures horizontales et verticales en milimètres (mm).

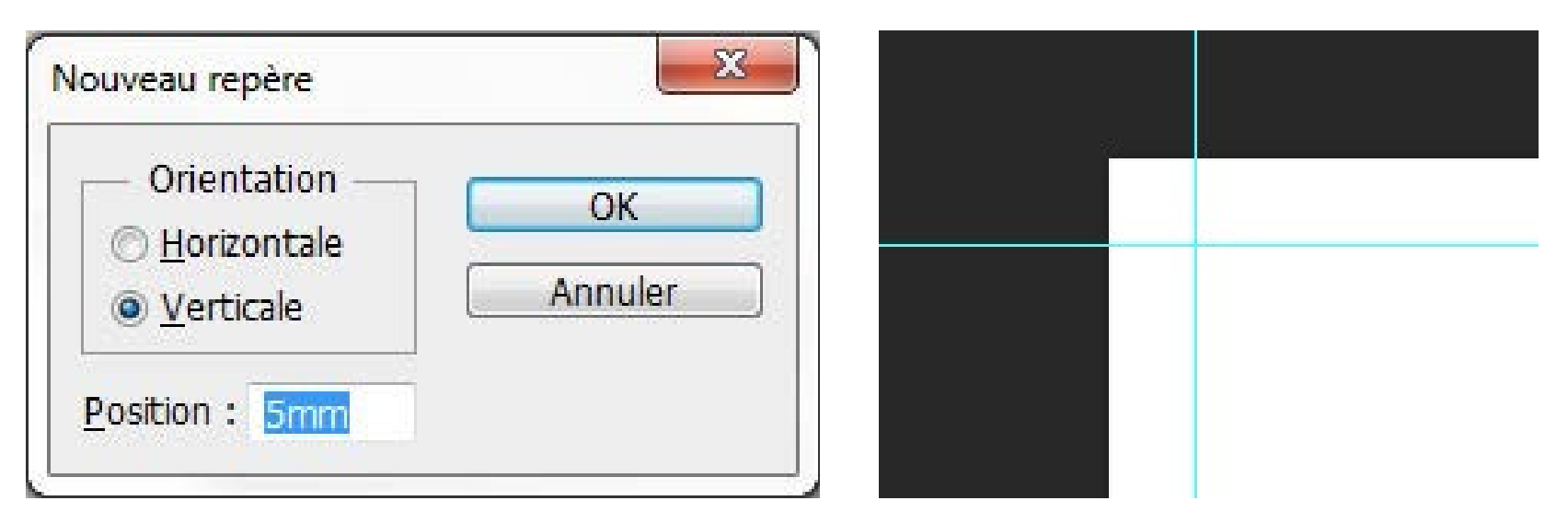

Les repères vous donneront un aperçu de votre

Attention à ne pas mettre d'éléments important à moins

document fini. de 3 mm des repères. rien

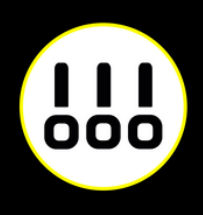

Quand votre document est terminé, enregistrez-le

(Fichier>Enregistrer sous) au fomat Adobe PDF sans

*Exemple pour un format A4 (21 x 29,7 cm)*

*Boite de dialogue de création de repère Les repères installés*

### **IMPRESSION PLEINE PAGE AVEC PHOTOSHOP**

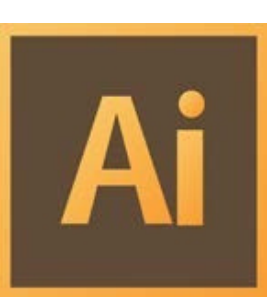

Créez votre document au format et ajoutez 5 mm de Fond Perdu. *(Plus d'options > Fond Perdu)*

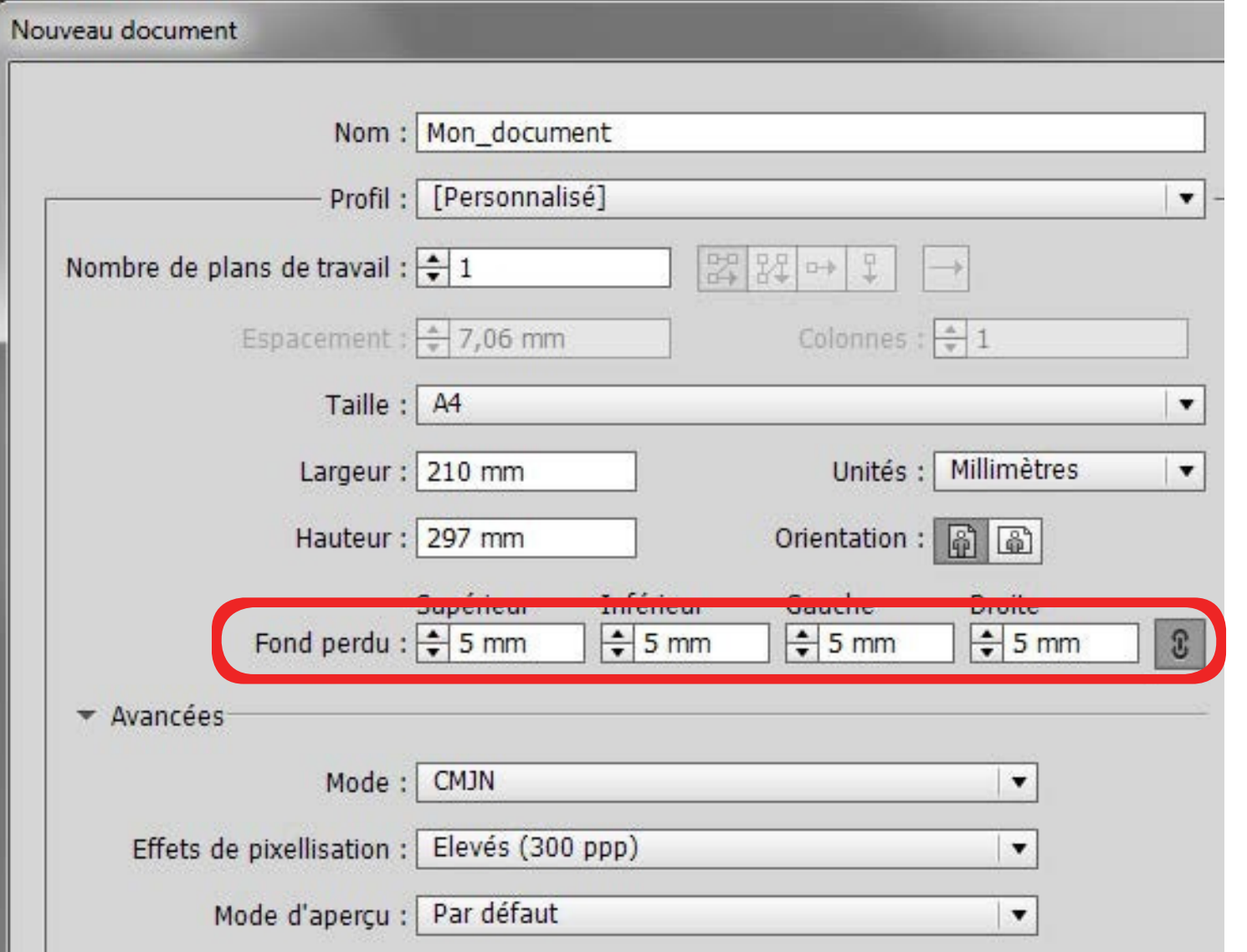

Quand votre document est terminé, exportez-le (Fichier>Exporter) au fomat Adobe PDF (impression) en cochant Traits de coupe *(Repères et fonds perdus>Traits de coupe)*

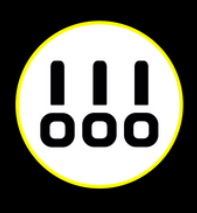

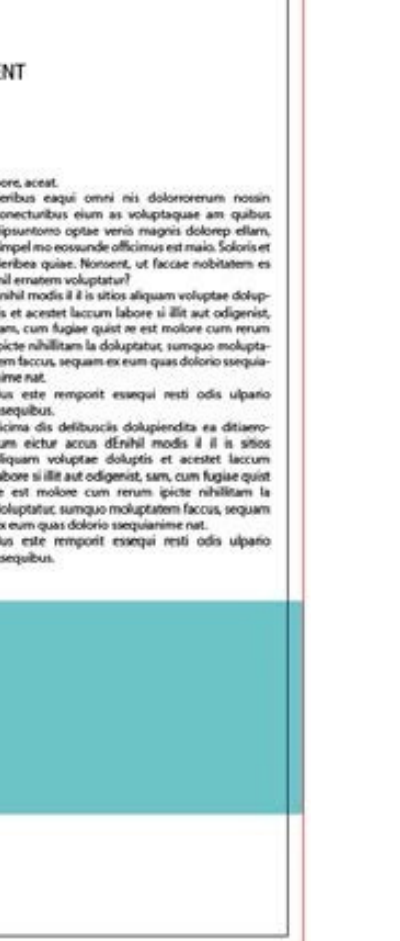

*Exemple pour un format A4 (21 x 29,7 cm)*

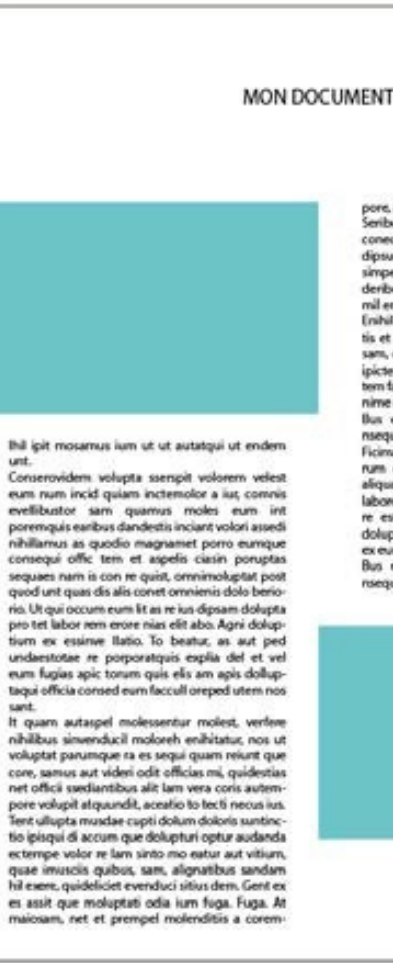

*Votre espace de travail.*

*La zone entre le cadre noir et le cadre rouge reprèsente les fonds perdus*

### **IMPRESSION PLEINE PAGE AVEC INDESIGN**

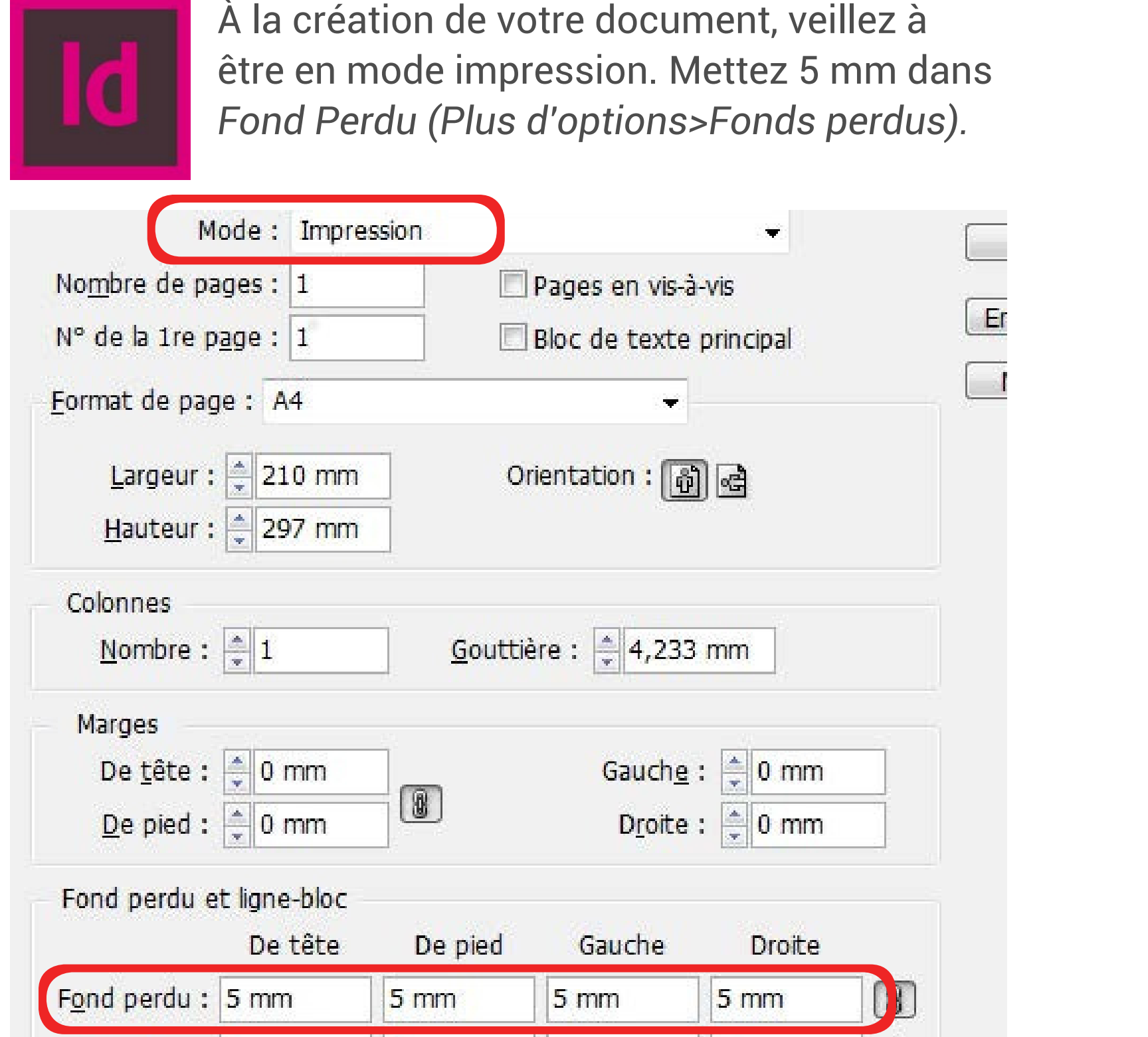

Quand votre document est terminé, exportez-le (Fichier > Exporter) au format Adobe PDF (impression) en cochant Traits de coupe *(Repères et fonds perdus>Traits de coupe)*

*Exemple pour un format A4 (21 x 29,7 cm)*

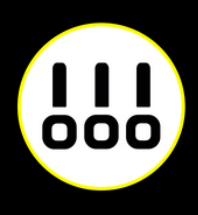

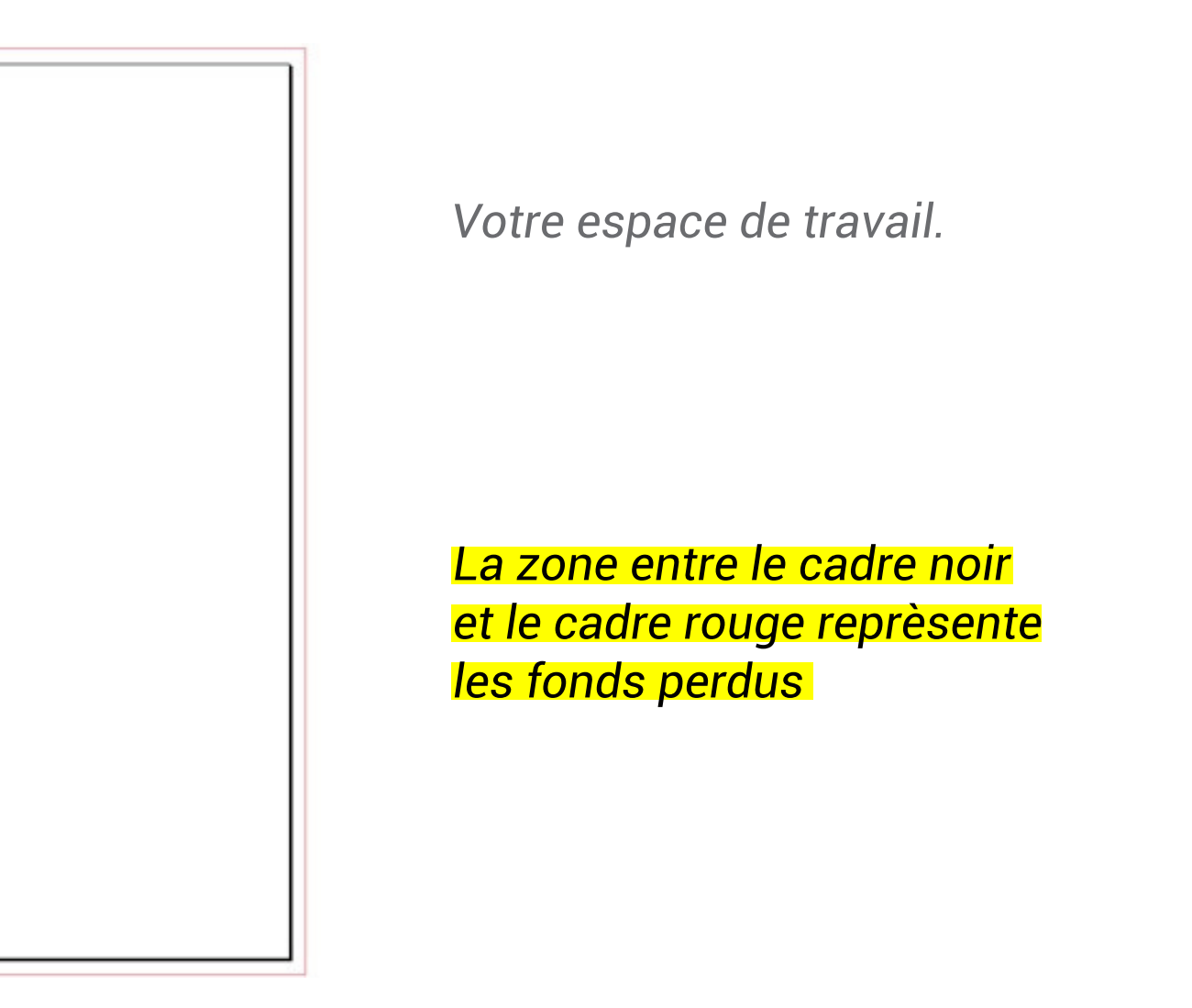

### **ZONE DE SÉCURITÉ**

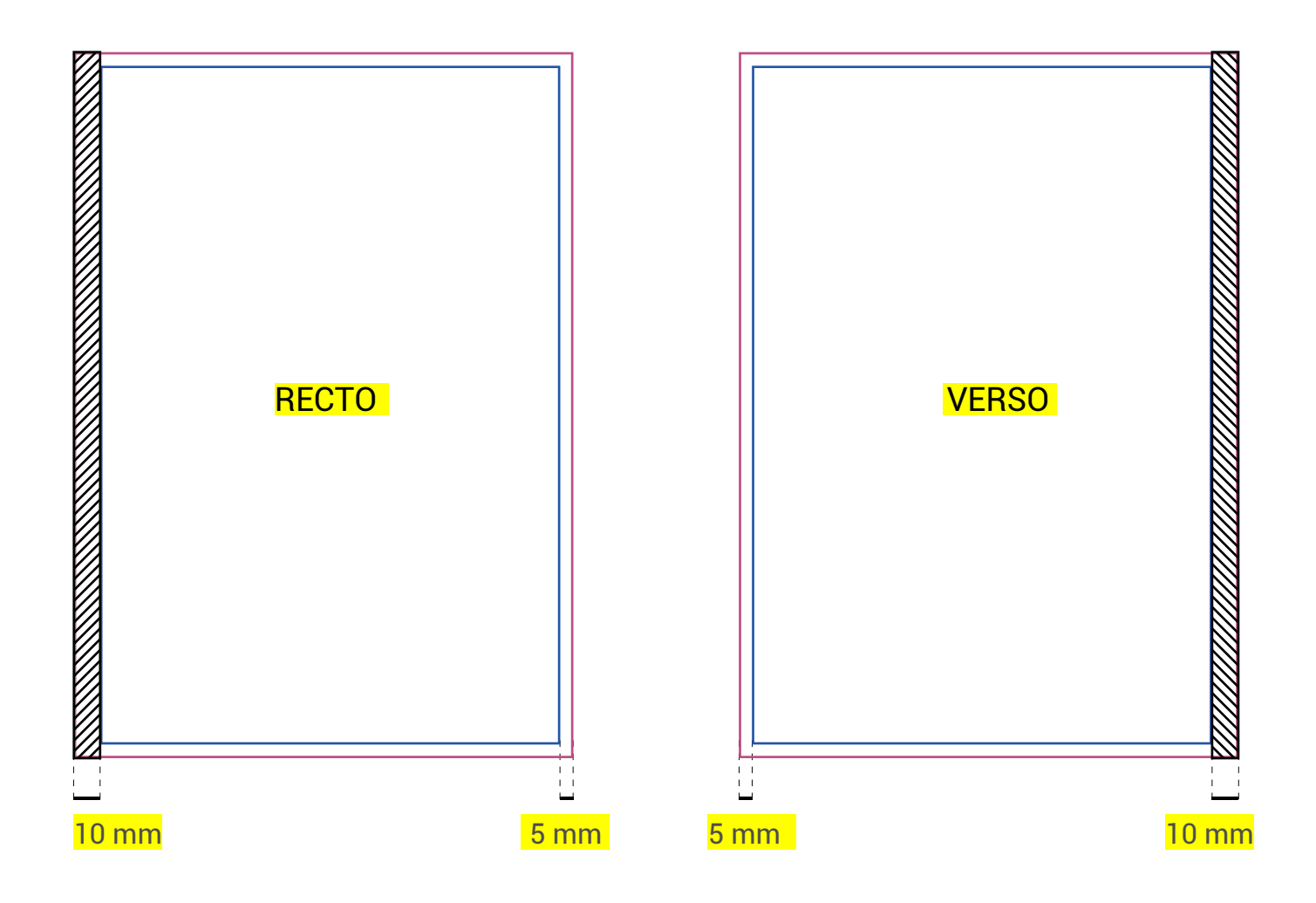

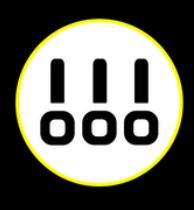

Afin de préserver vos informations importantes tel que des textes ou logos, ne pas placer ces éléments à moins de 3 mm du bord du document fini.

Du côté de la reliure nous recommandons une zone de sécurité plus large de 10mm

Par contre vous pouvez placer dans cette zone de la couleur ou de l'image que vous voudrez voir aller jusqu'au bord de page.

*(18mm si le document est perforé 2 ou 4 trous)*

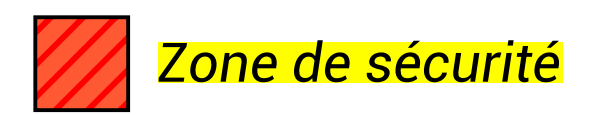

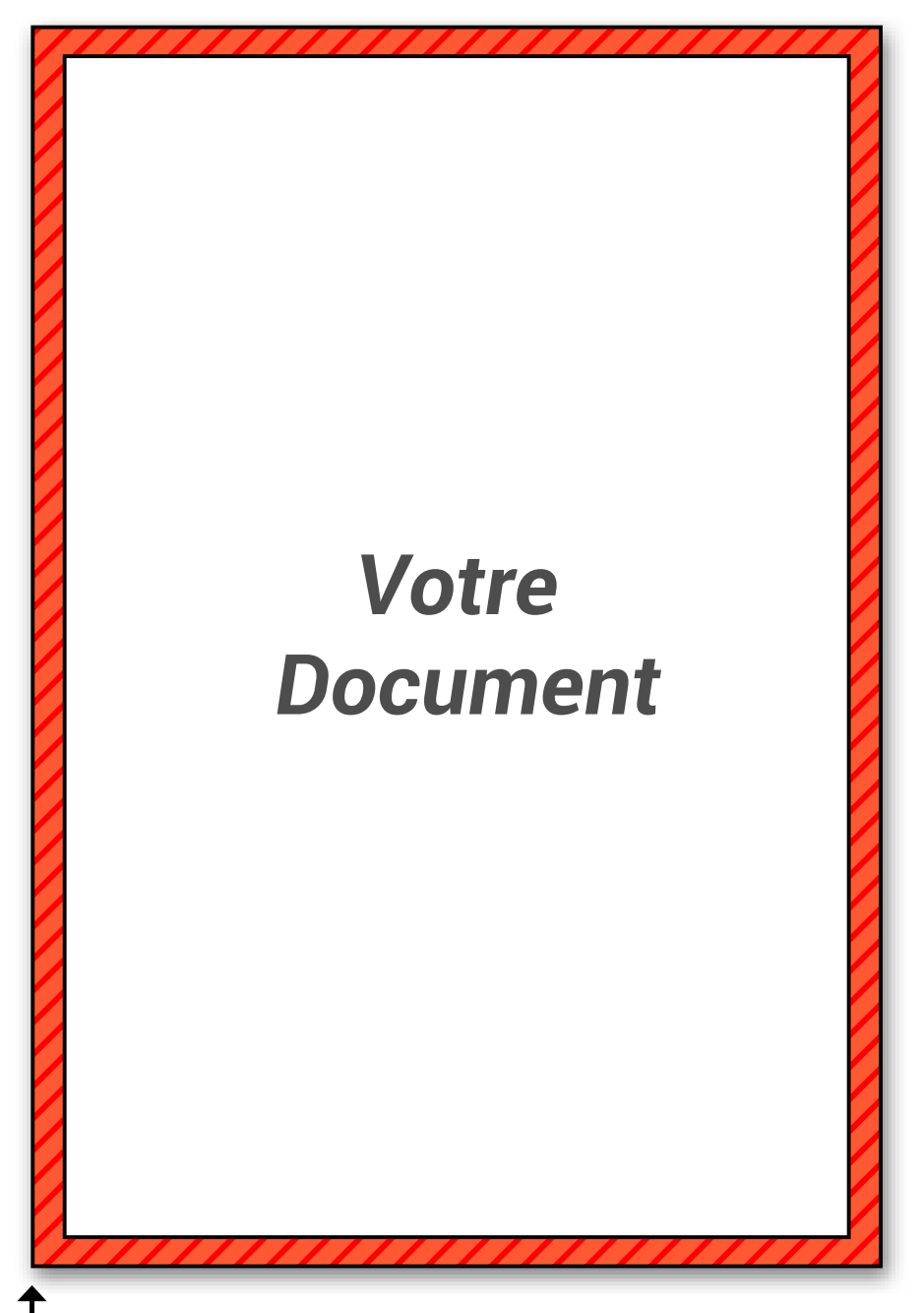

Bord du document

## **RELIURE DOS CARRÉ COLLÉ**

### **La reliure Dos Carré Collé (de 25 à 550 feuilles)**

La reliure Dos Carré Collé est la solution professionnelle qui donnera à votre document une véritable prestance.

La reliure Dos Carré Collé n'est disponible que sur des documents de taille A6 à A4 et des papiers bien spécifiques.

#### **Choix de papier disponible pour les pages intérieures :**

**Blanc 80g, Blanc 100g, Supérieur extra blanc 100g, Supérieur extra blanc 120g, Couché brillant 135g, Couché mat 115g, Couché mat 135g, Recyclé 80g (blanc), Recyclé 80g (teinte naturelle), Couleur**

**80g (plusieurs teintes au choix), Couleur fluo 80g (4 teintes au choix), Couleur 120g (plusieurs teintes au choix)**

#### *Dos Carré Collé*

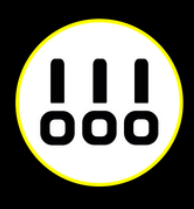

#### ATTENTION

*Le Dos Carré Collé vous impose de prévoir la tranche : vous devrez donc préparer votre couverture en fonction de l'épaisseur de votre document.*

*Voir le tableau de calcul d'épaisseur de tranche dans la page d'aide suivante.*

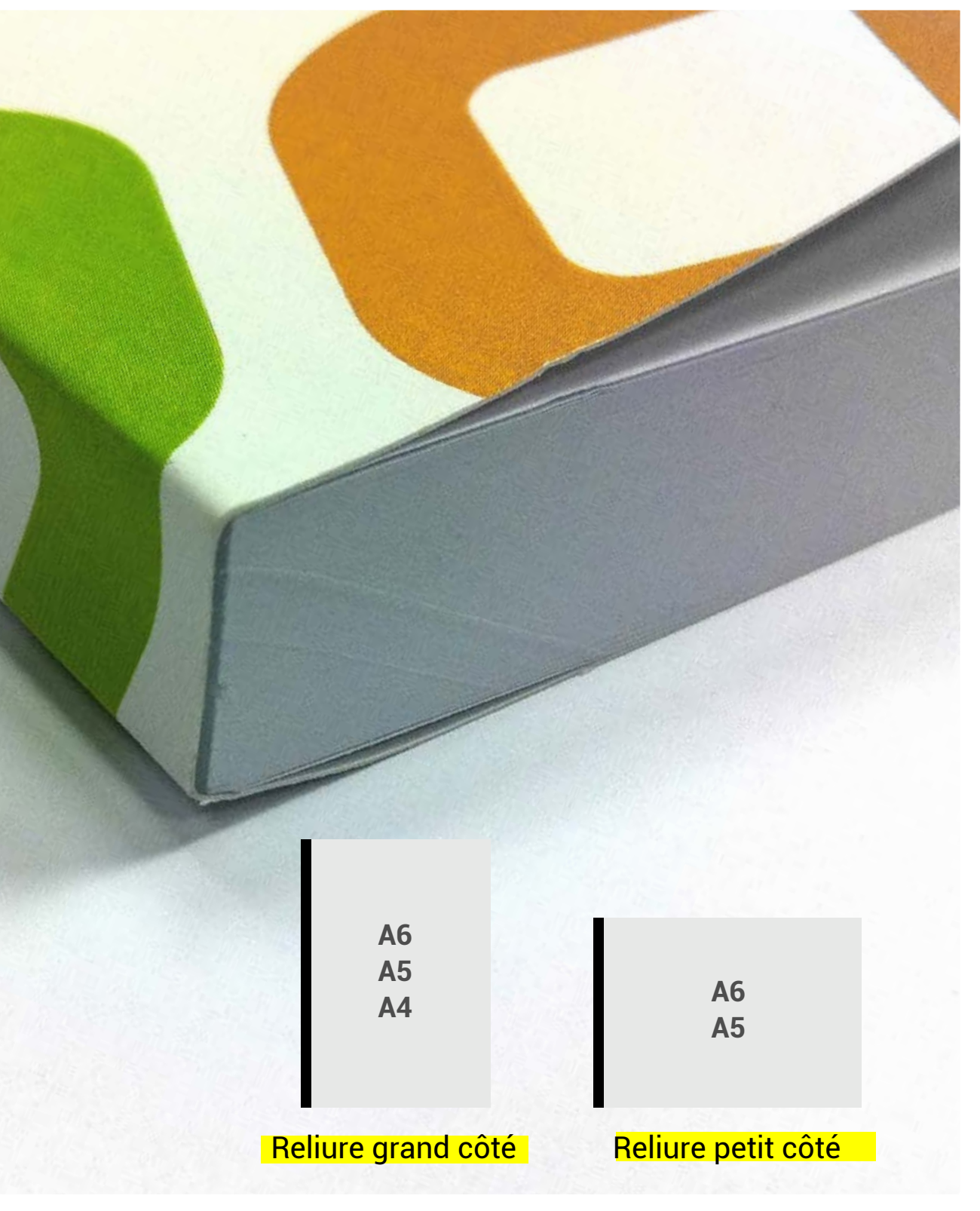

### **COUVERTURE DOS CARRÉ COLLÉ**

### **Le dos carré collé**

Cette couverture est en fait une seule feuille qui soude votre document comme un livre. Vous devrez donc prévoir une tranche.

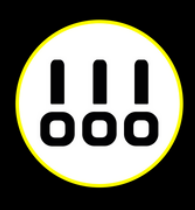

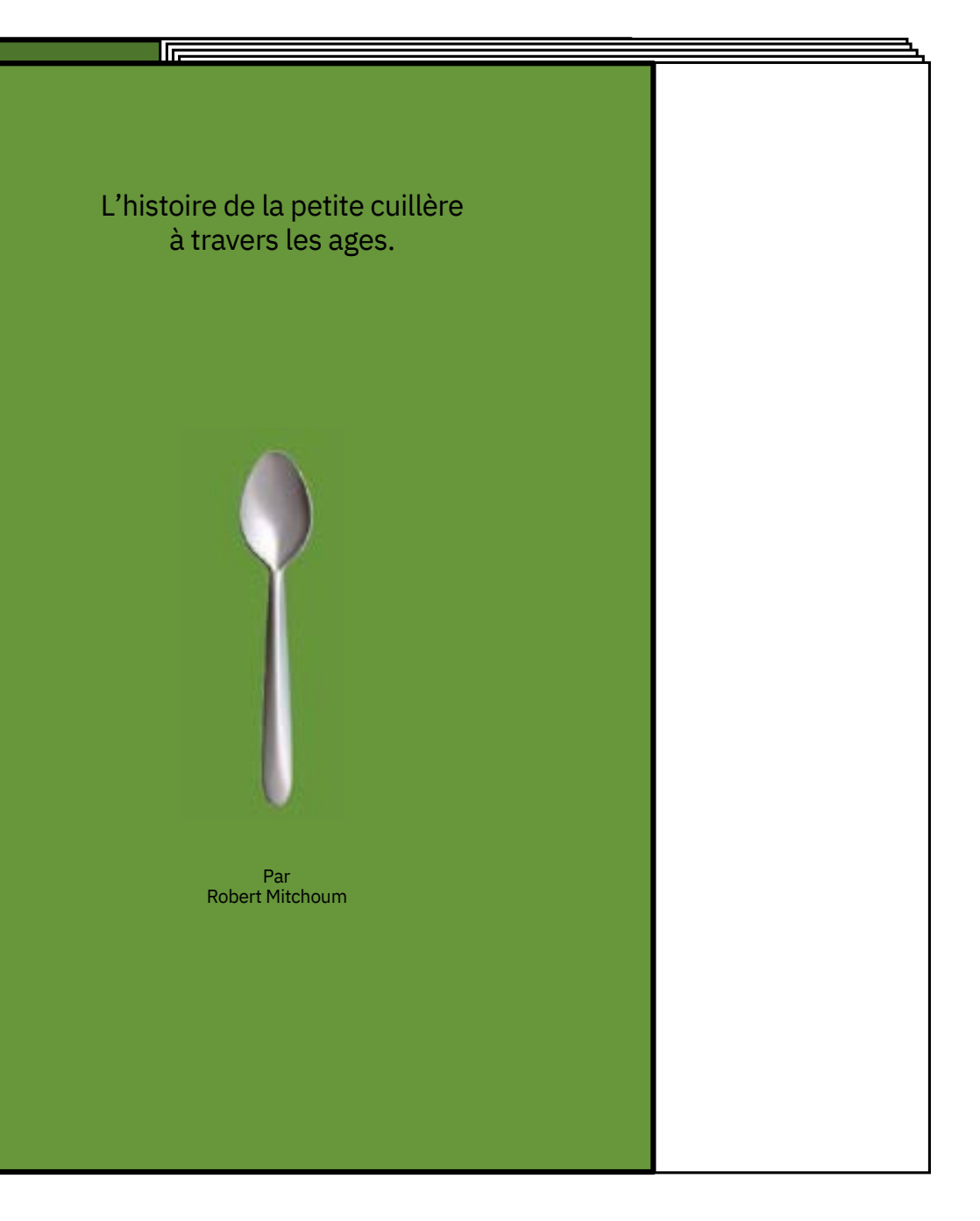

## **COUVERTURE DOS CARRÉ COLLÉ**

#### Couverture devant

*3ème de couverture - Recto*

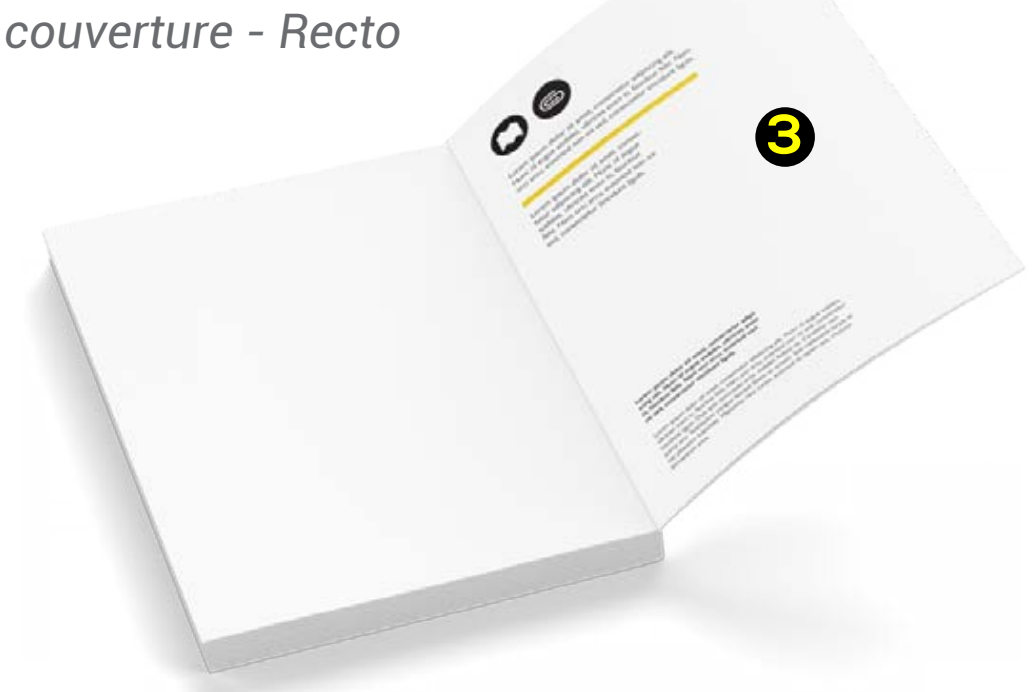

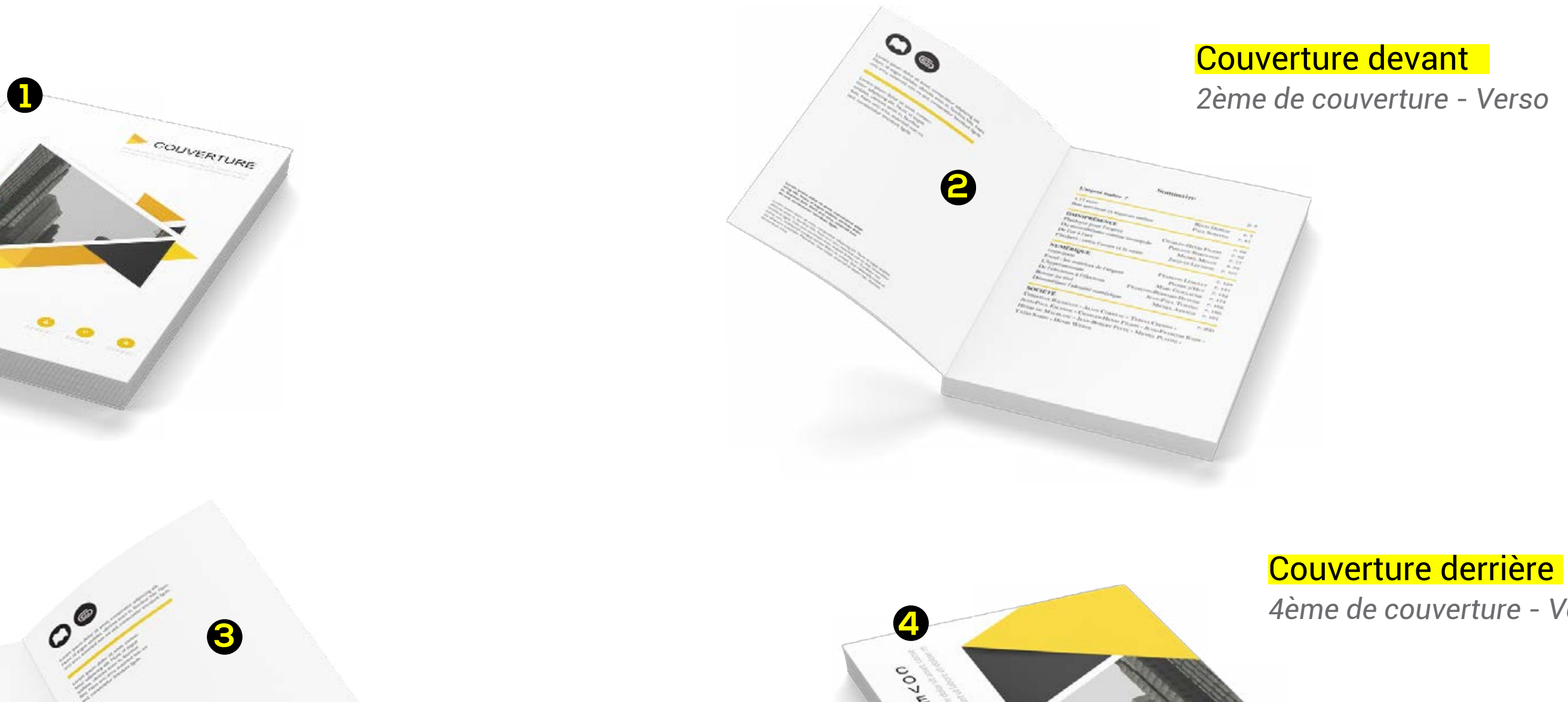

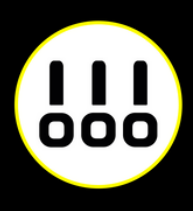

*1ère de couverture - Recto*

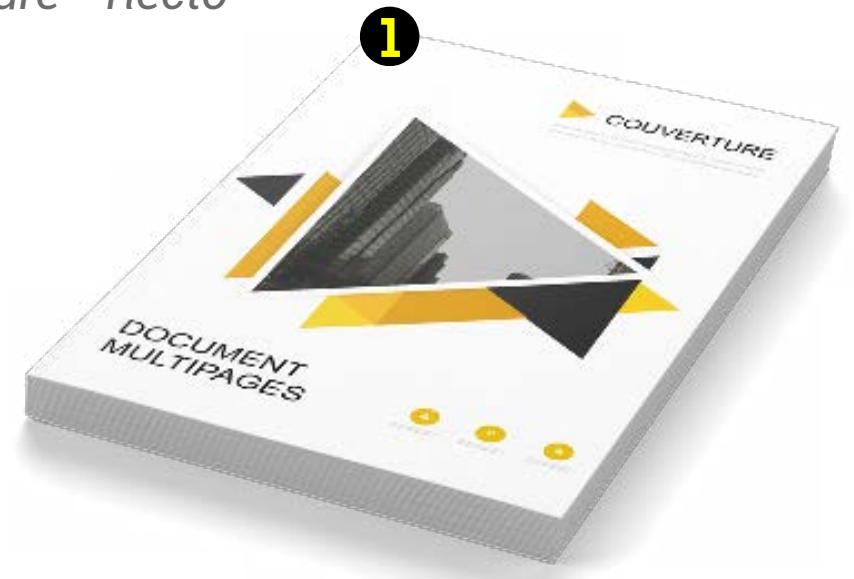

#### Couverture derrière

*4ème de couverture - Verso*

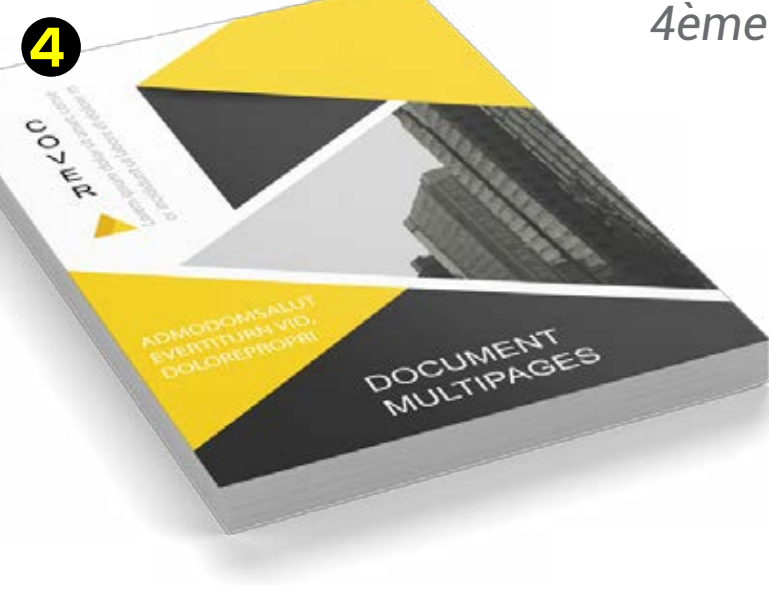

## **TRANCHE DOS CARRÉ COLLÉ**

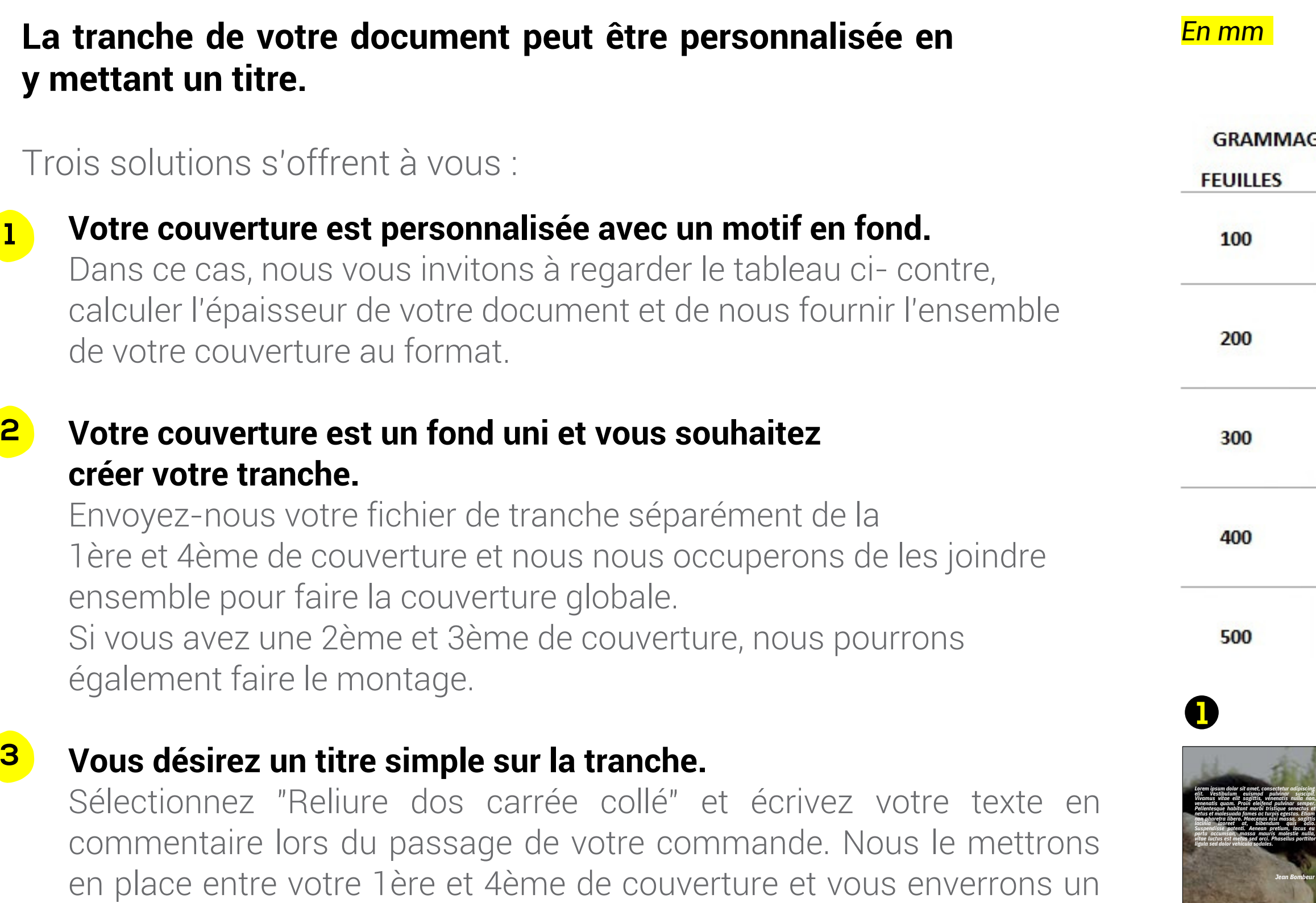

B.A.T avant impression. Titre sur la tranche Les Castors | Max Dupont

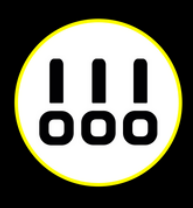

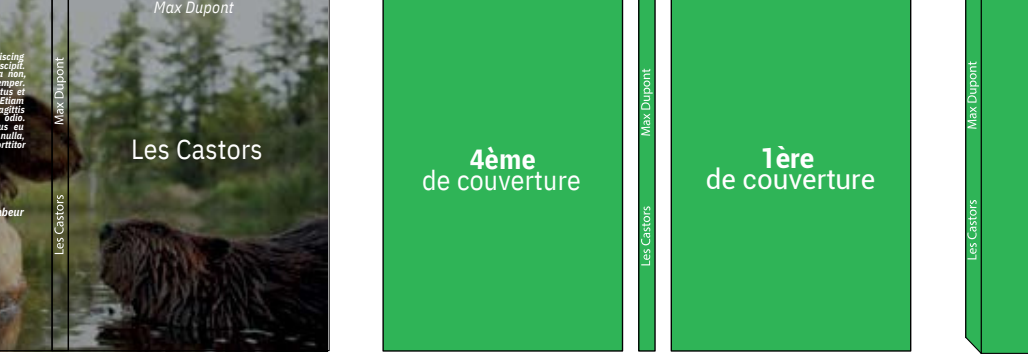

*Les Édition du midi*

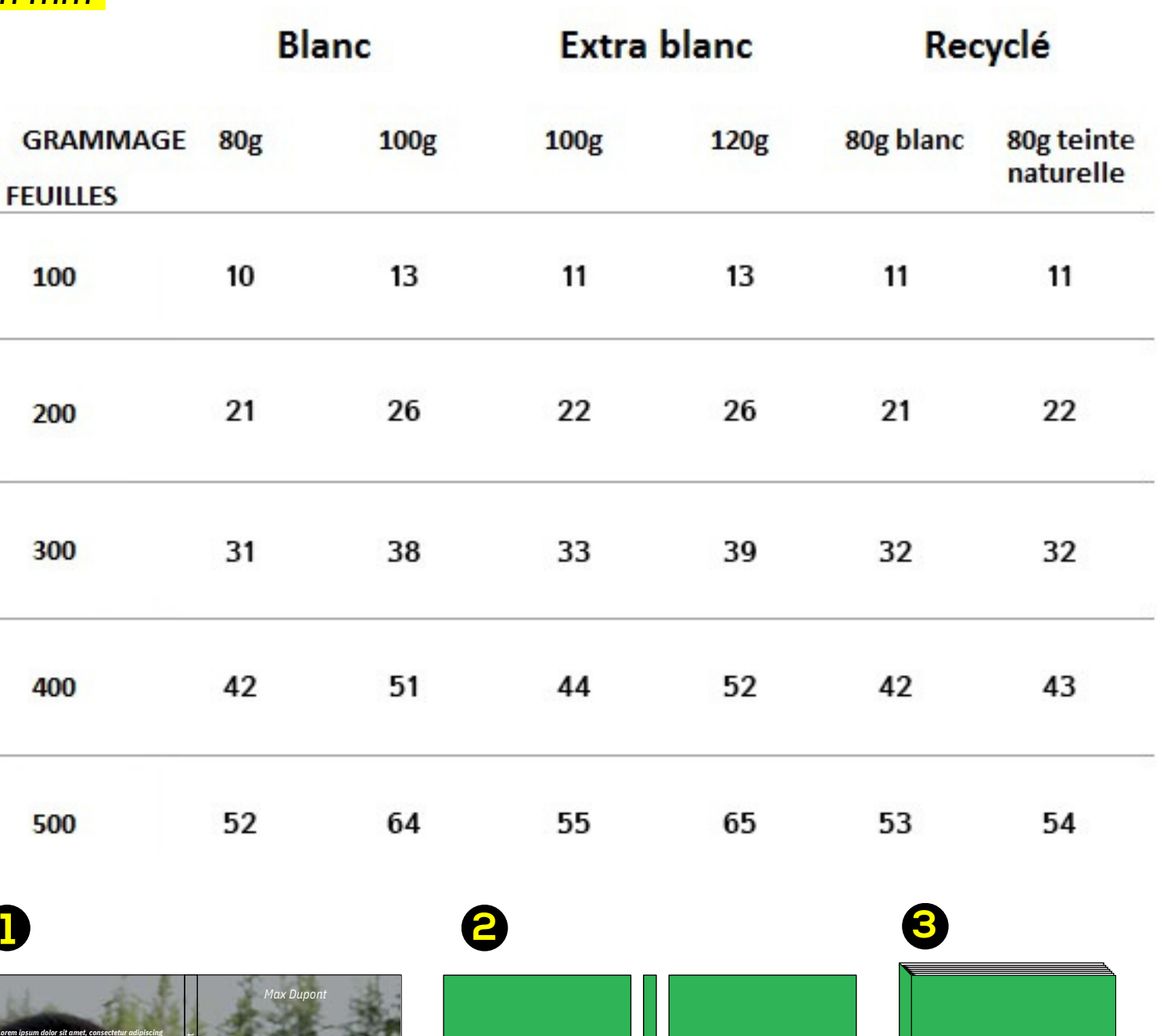

### **PELLICULAGE**

#### *Pelliculage Mat*

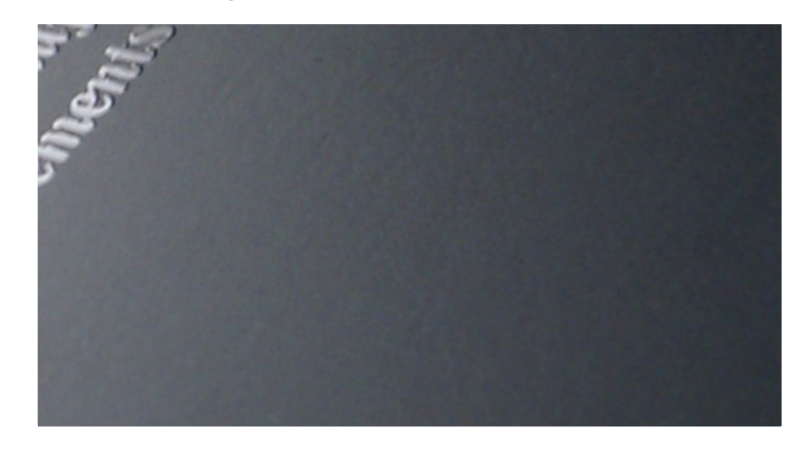

#### *Mat SOFT TOUCH*

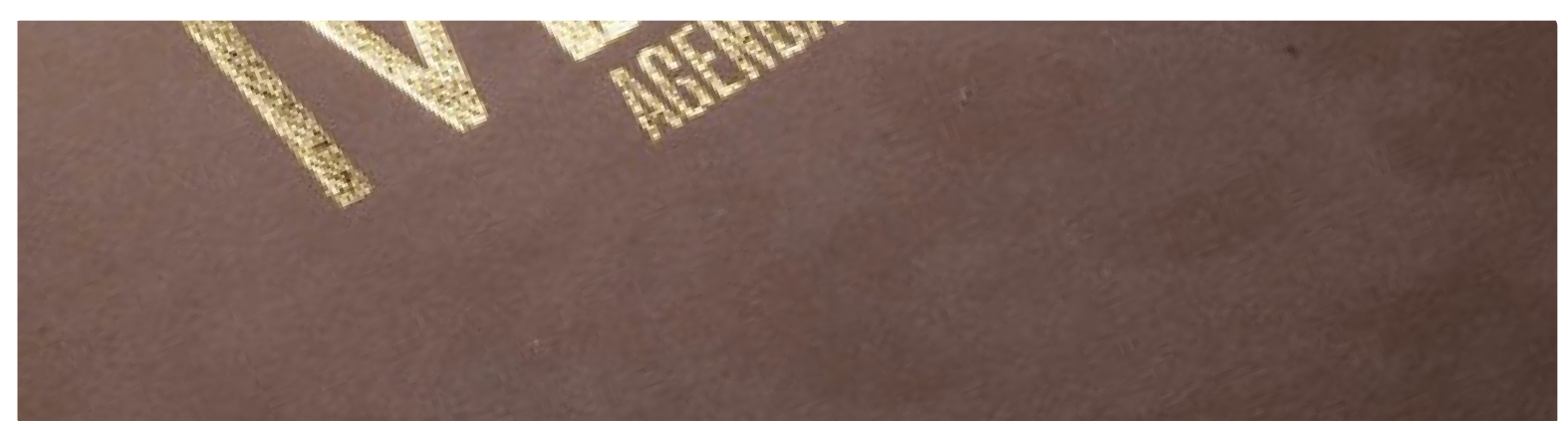

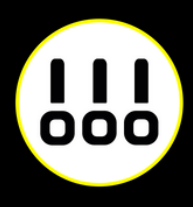

#### *Pelliculage brillant*

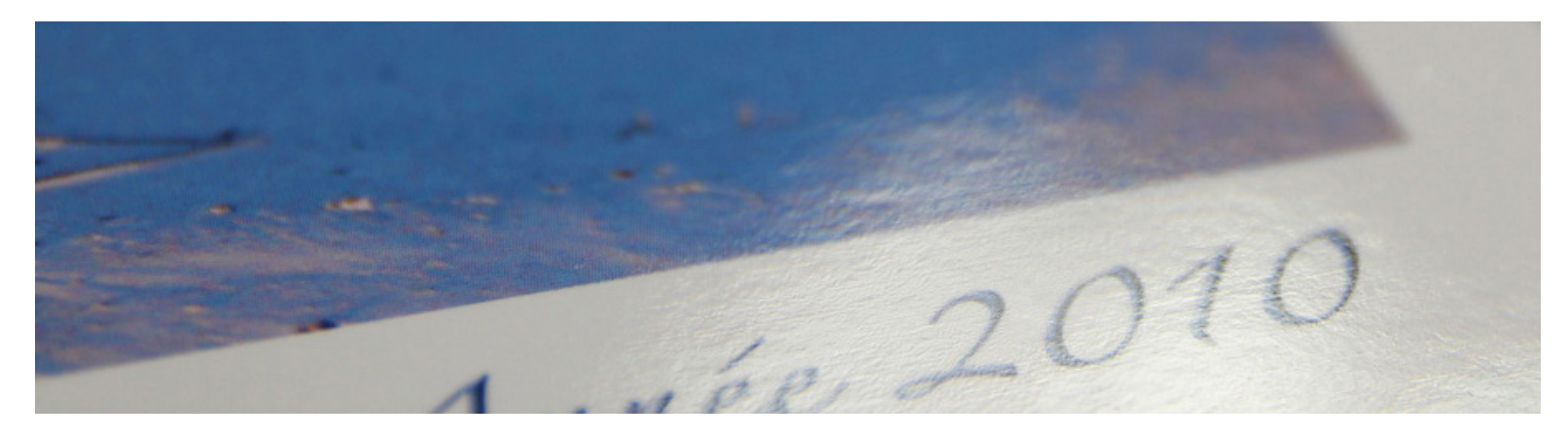

#### *Mat + vernis sélectif*

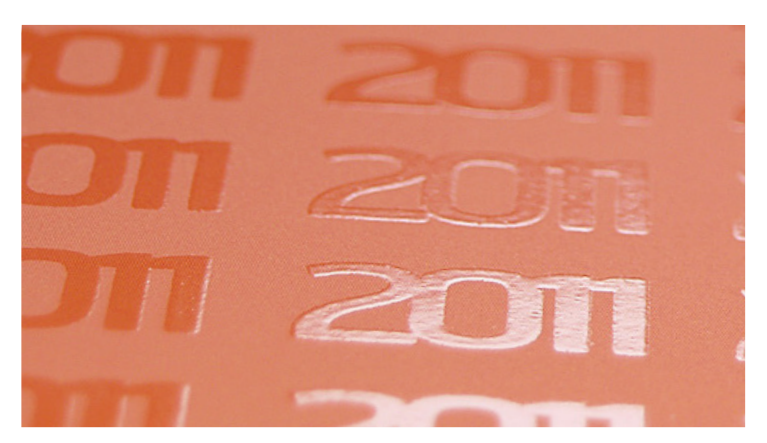

Le pelliculage est une fine couche de film plastique transparent apposé à chaud sur la couverture de votre document. En plus d'améliorer la qualité du rendu de votre mise en page, cette option protège et améliore la résistance dans le temps de vos impressions.

- *Un pelliculage brillant donnera plus d'impact à votre document.*
- *Un pelliculage mat donnera un rendu plus prestigieux.*
- *Un pelliculage mat SOFT TOUCH donnera un rendu élégant avec sensation velours.*
- *Le vernis sélectif vous permettra de mettre en lumière les éléments de votre choix.*

#### **CONSEIL**

*Les pelliculages Mat et Mat SOFT TOUCH ont tendance à assombrir les photos.*

*Nous vous recommandons un pelliculage brillant si vous souhaitez leur donner un rendu éclatant.*

*Pour des raisons technique, certaines finitions ne sont disponibles que pour certains papiers : Voir la liste à la page suivante.*

### **PERSONNALISATION**

### **Dorure or, argent, cuivre**

### **Vernis sélectif 3D (épaisseur 80µ)**

### **Vernis sélectif brillant 2D (épaisseur 20µ)**

Le vernis sélectif 3D apporte une troisième dimension et du volume à vos créations.

L'effet dorure brillante sur vos document brille dans la lumière et ajoute un peu de glamour et d'élégance au lieu de la simple impression noire.

Le vernis sélectif brillant associé à un pelliculage mat met en avant des zones de votre carte en surbrillances.

*Exemple de dorure*

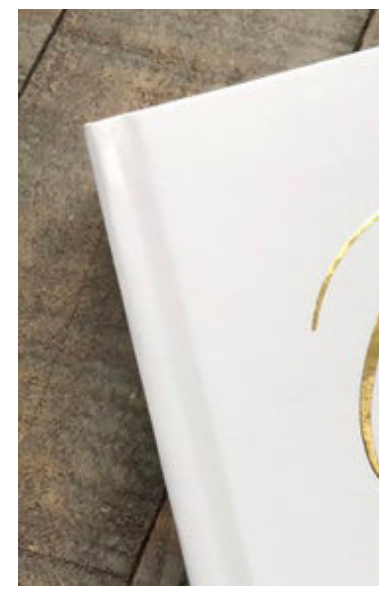

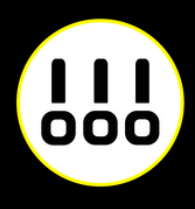

 $70^{19}$ 

#### *Exemple de vernis sélectif 3D*

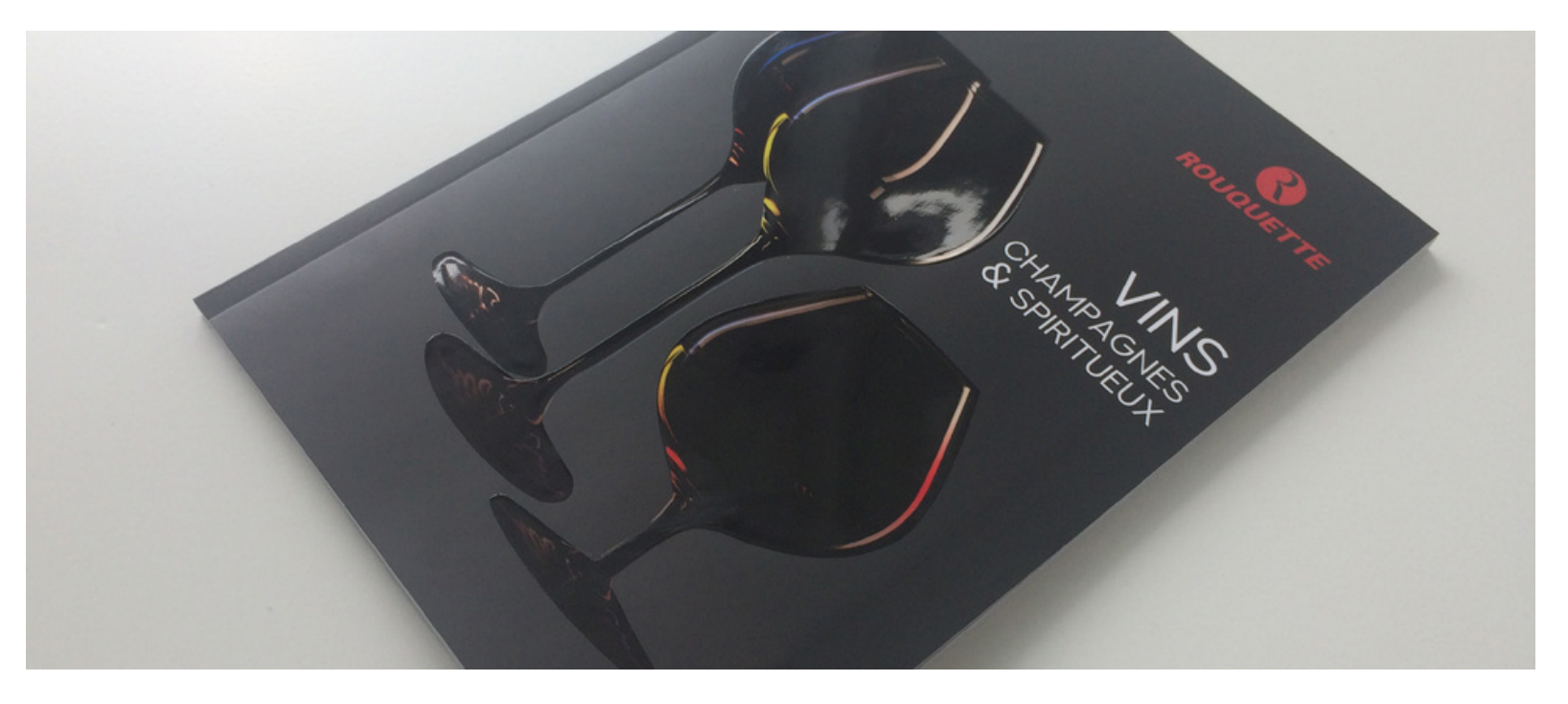

## **PRÉPARER UN VERNIS SÉLECTIF**

- 1 fichier couleur en CMJN pour l'impression.
- 1 fichier vectoriel (noir 100% c'est à dire en C:0 M:0 J:0 N:100) correspondant à l'emplacement du vernis.

Le procédé d'impression pour ce type de document étant particulier, il est nécessaire de nous faire parvenir 2 fichiers :

- · Il est déconseillé d'utiliser une épaisseur de filet inférieure à 0,5pts ni de caractère de corps inférieur à 7pts.
- Pensez à ne pas avoir de vernis sélectif trop près d'un pli, le rainage a tendance à écailler ce genre de vernis.
- Si vous souhaitez du vernis 2D (plat), vous devez mettre les éléments à vernir en noir 50% c'est à dire en C:0 M:0 J:0 N:50

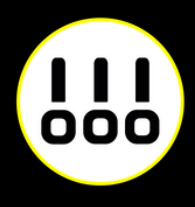

### **À SAVOIR**

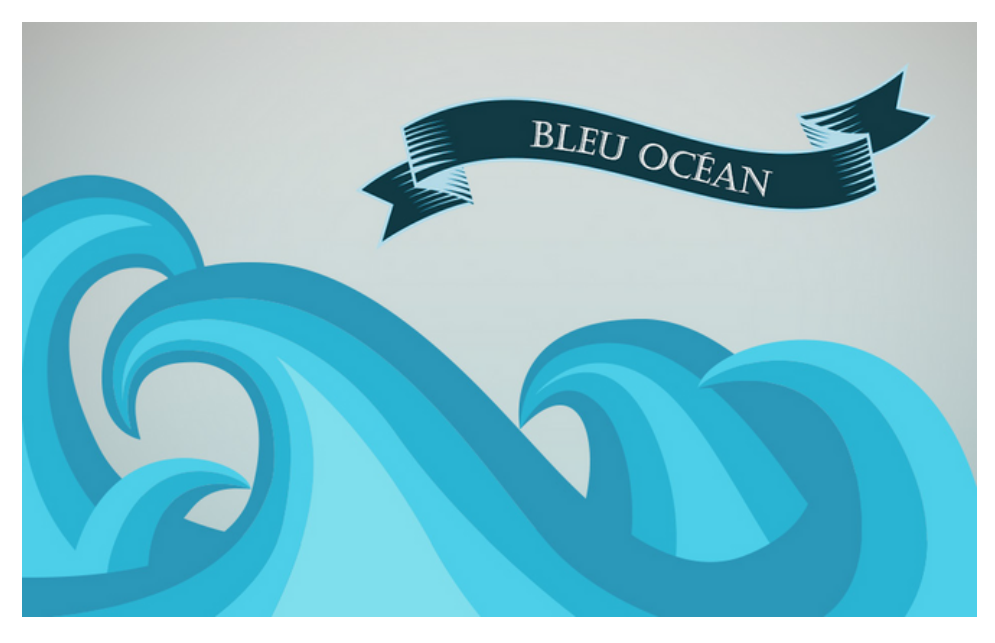

*Fichier couleur en CMJN*

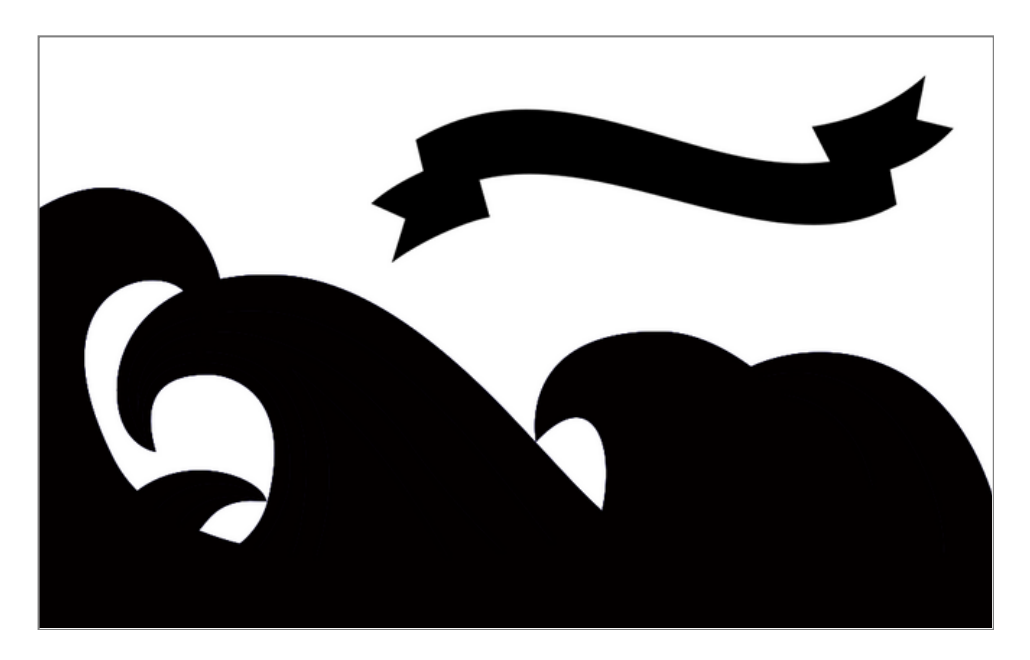

*Fichier vectoriel du vernis 3D en noir 100% ou vernis 2D en noir 50%*

## **PRÉPARER UNE DORURE**

- 1 fichier couleur en CMJN pour l'impression.
- 1 fichier vectoriel pour la dorure en noir 100% sans tramé (les zones noires correspondent aux zones dorée).

Le procédé d'impression pour ce type de document étant particulier, il est nécessaire de nous faire parvenir 2 fichiers :

- Les zones d'écriture doivent être à plus de 2mm du bord de votre document.
	- L'épaisseur minimum de la zone dorée est de 0,5 pt.
	- La taille de lettres est de 4 pts minimum.

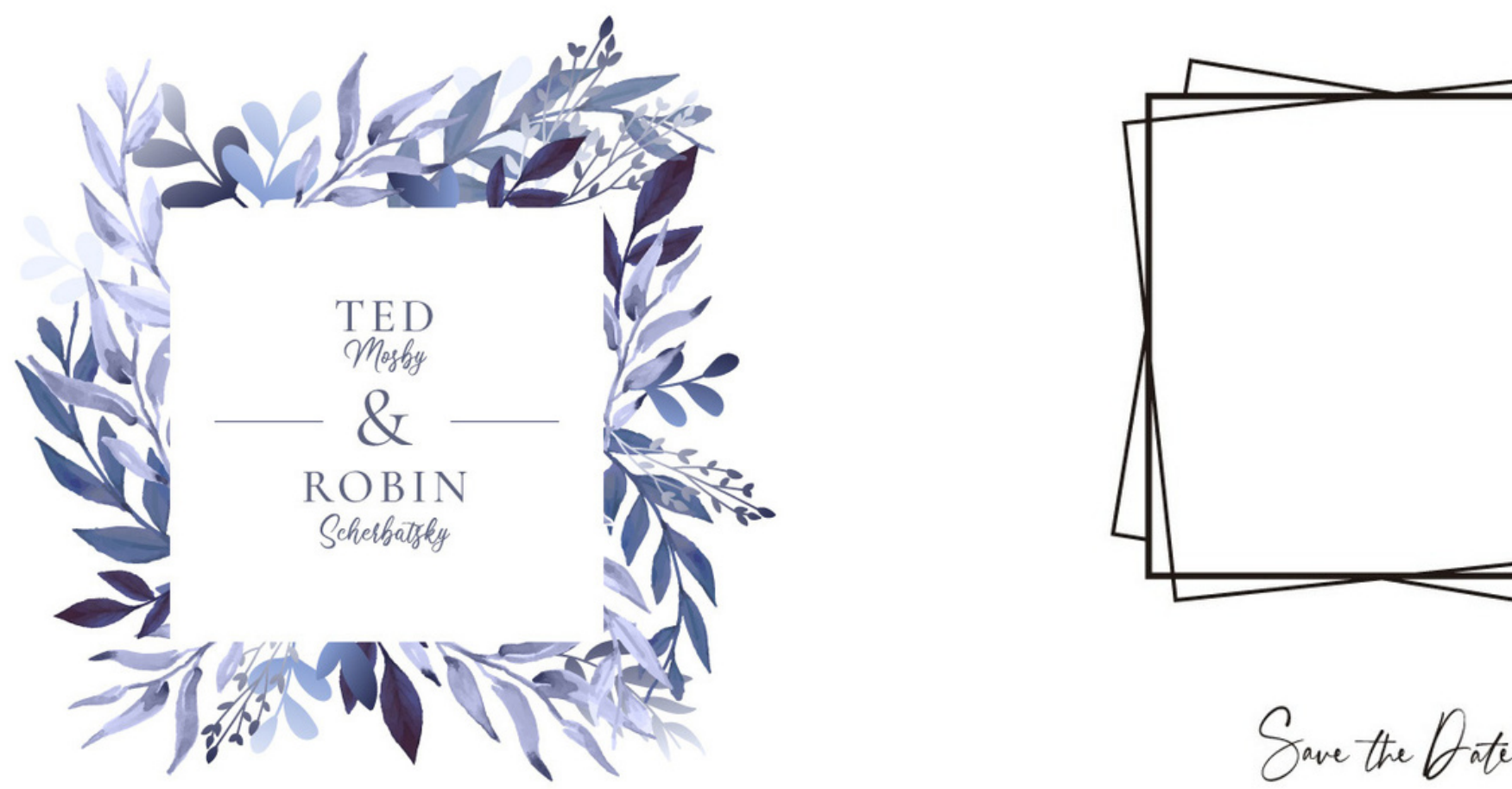

### **ATTENTION**

*Fichier couleur pour impression Fichier vectoriel noir 100% pour la dorure Document imprimé*

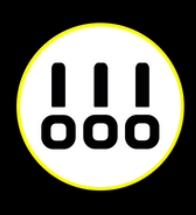

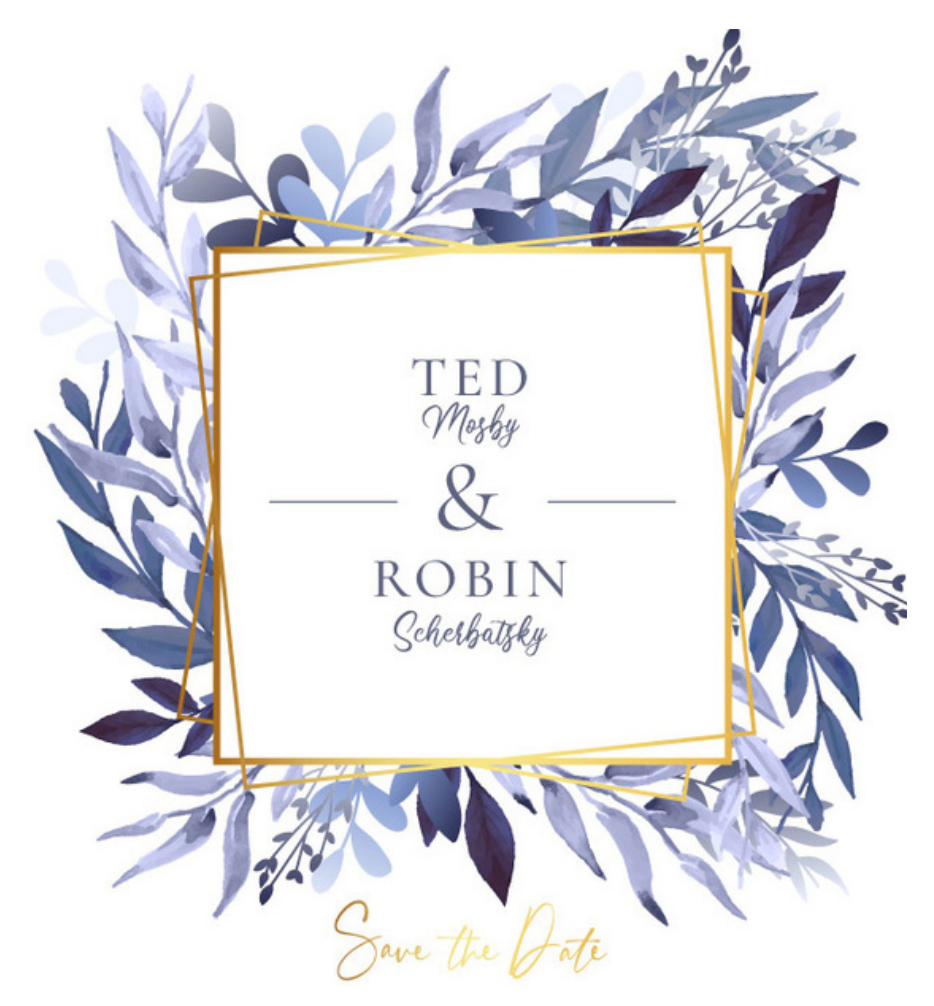

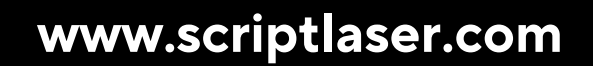

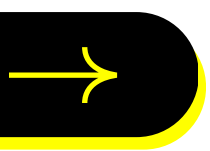

### $\frac{1}{100}$ **SCRIPTLASER**

Chez Script Laser, nous aimons le travail bien fait. C'est pourquoi nous nous engageons à répondre au mieux à toutes vos attentes. Alors si vous avez besoin de conseils, n'hésitez pas à nous contacter.

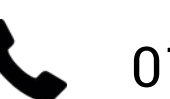

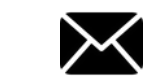

01 40 29 85 45 M contact@scriptlaser.com Par chat en ligne

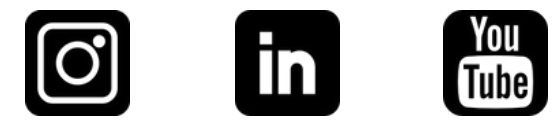